## **CARA MENJALANKAN PROGRAM**

- 1. Install XAMPP yang dapat di download di <https://www.apachefriends.org/download.html>
- 2. Jalankan XAMPP Control Panel  $\rightarrow$  Klik start pada Apache dan MySQL
- 3. Copy dan Paste folder kaskecil pada  $\rightarrow$  C:\xampp\htdocs
- 4. Lakukan import database
	- Jalankan browser (Google Chrome)  $\rightarrow$  Pada URL Ketikkan <http://localhost/phpmyadmin>
	- Klik tombol new  $\rightarrow$  Buat database

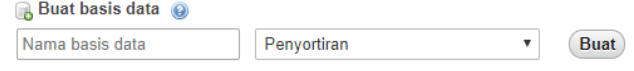

Pada kolom nama basis data  $\rightarrow$  Isikan kaskecil, lalu klik tombol Buat.

- Selanjutnya klik tombol Import  $\rightarrow$  Import File Floyd\_warshall.sql yang terdapat pada folder Floyd\_warshall.
- 5. Menjalankan Aplikasi
	- Jalankan browser (google Chrome)  $\rightarrow$  pada URL Ketikkan [http://localhost/f](http://localhost/kaskecil/)loyd\_warshall
	- Lakukan pencarian lokasi dengan penginputkan lokasi awal dan tujuan

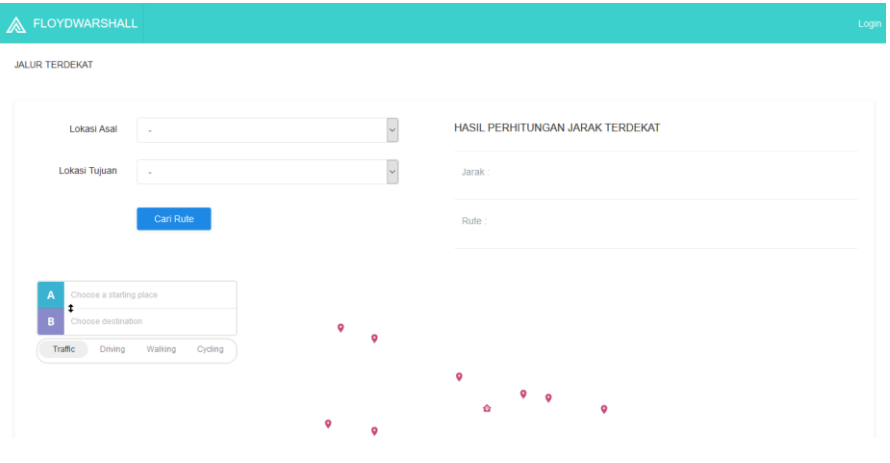

Lakukan login untuk Admin

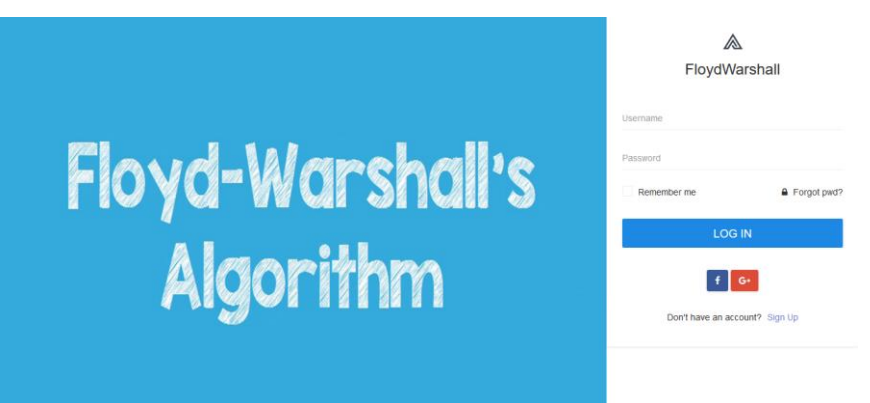

Masuk dengan Username : admin | Password : admin

- Selanjutnya Admin akan masuk pada sistem dan diarahkan pada halaman input data.

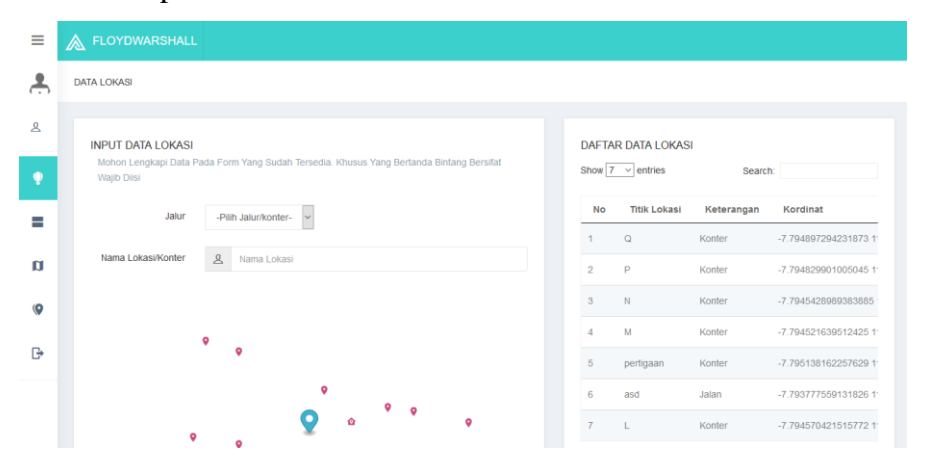